# **Interface des Serveur/NAS**

# **Général**

En plus des informations que l'on retrouve sur la [Page générale d'un nœud,](https://wiki.esia-sa.com/intro/page_noeud) la page des équipements tels que les serveurs, NAS et autres éléments du même type va disposer des éléments suivants.

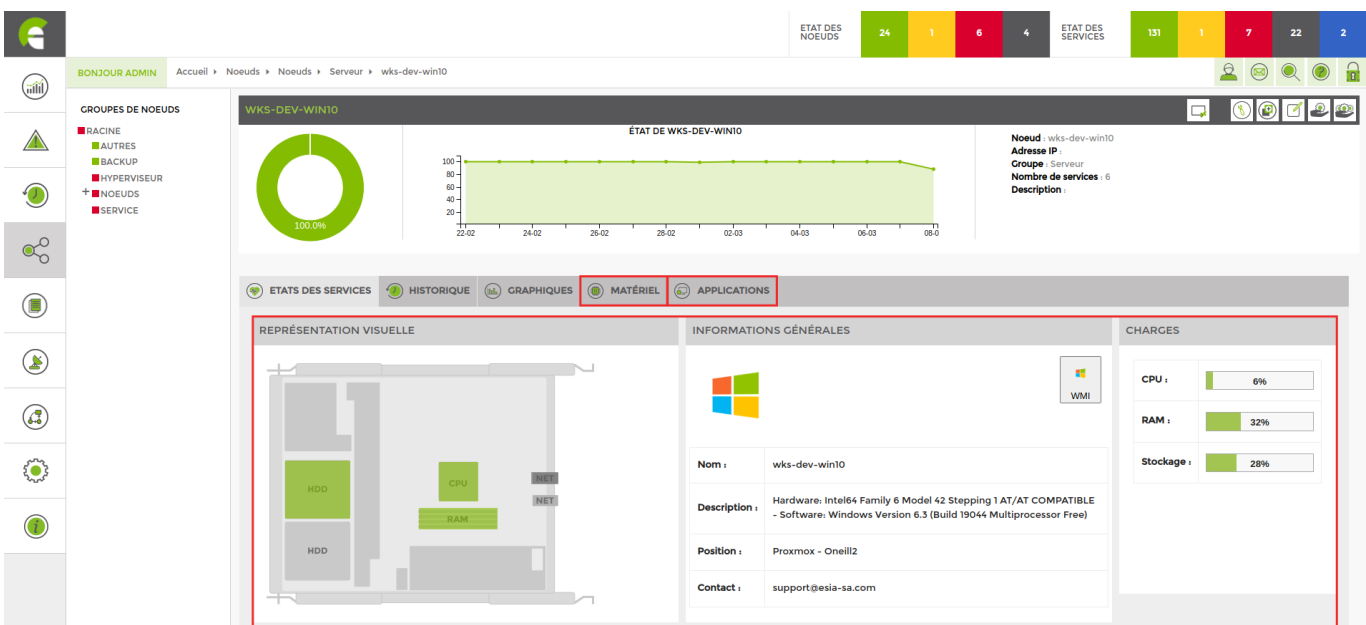

Cette page vous fournit une **représentation visuelle**, les **informations générales** et les **charges** (CPU, RAM, stockage).

## **Matériel**

Dans l'onglet « **matériel** » À partir de « **mémoire et disques** », cet onglet regroupe l'ensemble des disques dur et autres périphériques connectés à l'équipement. C'est aussi via cet onglet que vous pouvez les ajouter pour les superviser.

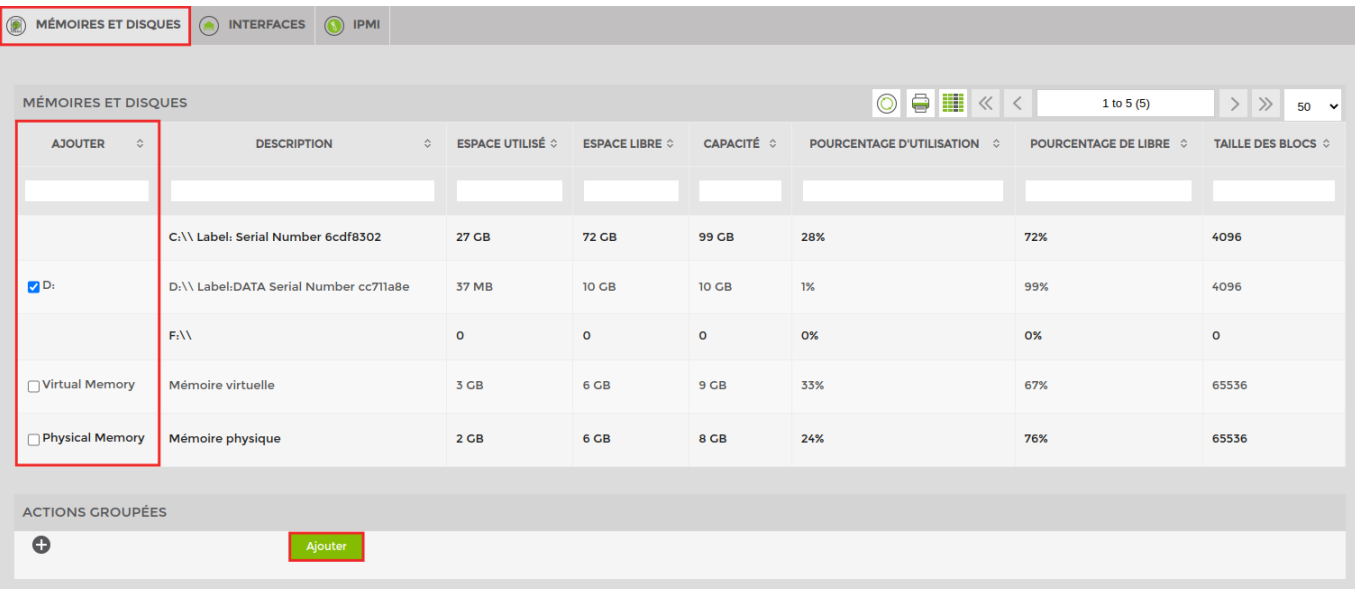

N'oubliez pas de cliquer sur « **ajouter** » au bas de la page.

## **Application**

#### **Système**

Dans l'onglet « **application** » puis « **système** » , vous avez des informations relatives au système.

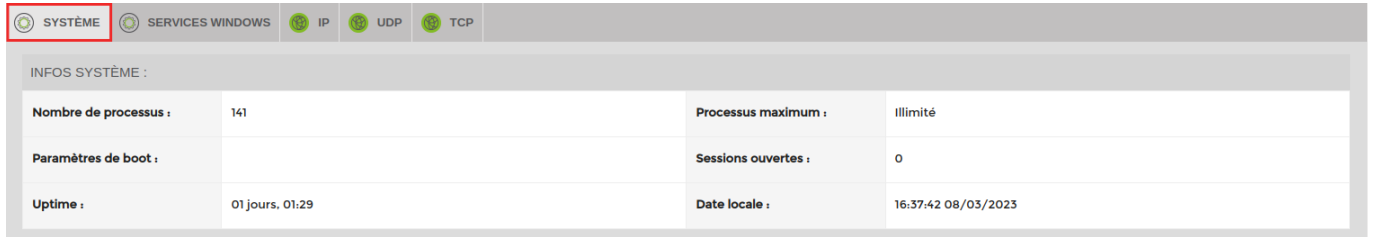

Plus bas vous pouvez apercevoir la liste des processus en cours de fonctionnement. C'est aussi via cet onglet que vous pouvez les ajouter pour les superviser. N'oubliez pas de cliquer sur « **ajouter** » au bas de la page.

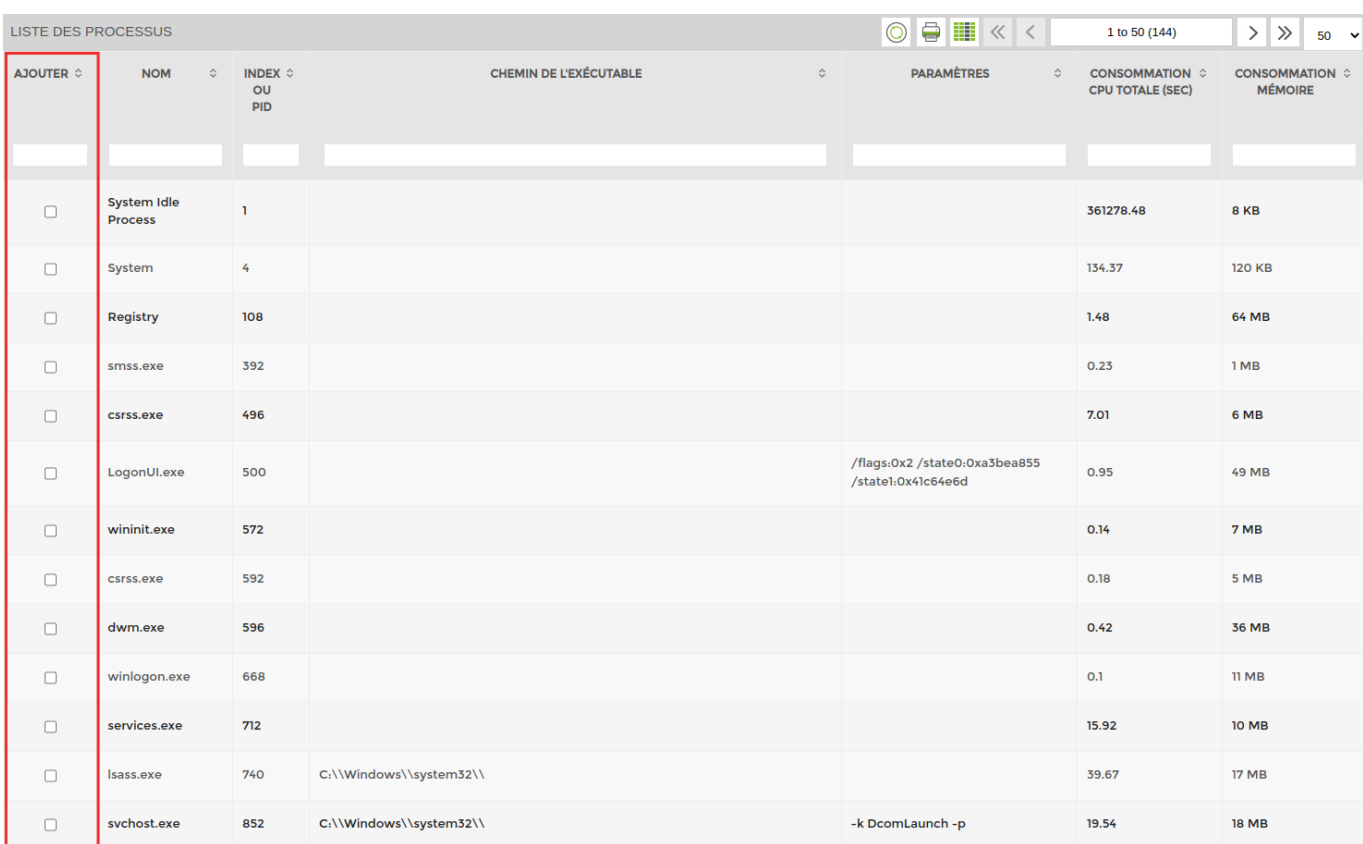

#### **Exemple service**

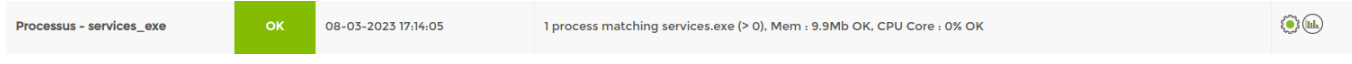

- Vérifie que le service est bien exécuté
- Vérifie la quantité de mémoire utilisée
- Vérifie la charge du CPU

Il est possible de modifier le seuil **minimum** et **maximum** dans les paramètres du service.

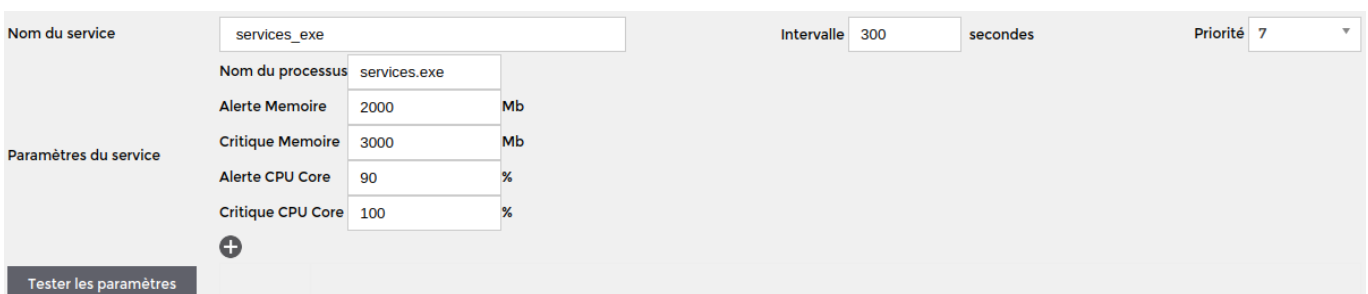

#### **Services windows**

Si vous avez une machine windows, l'onglet « **services windows** » apparaît. Vous pouvez ajouter un service à superviser.

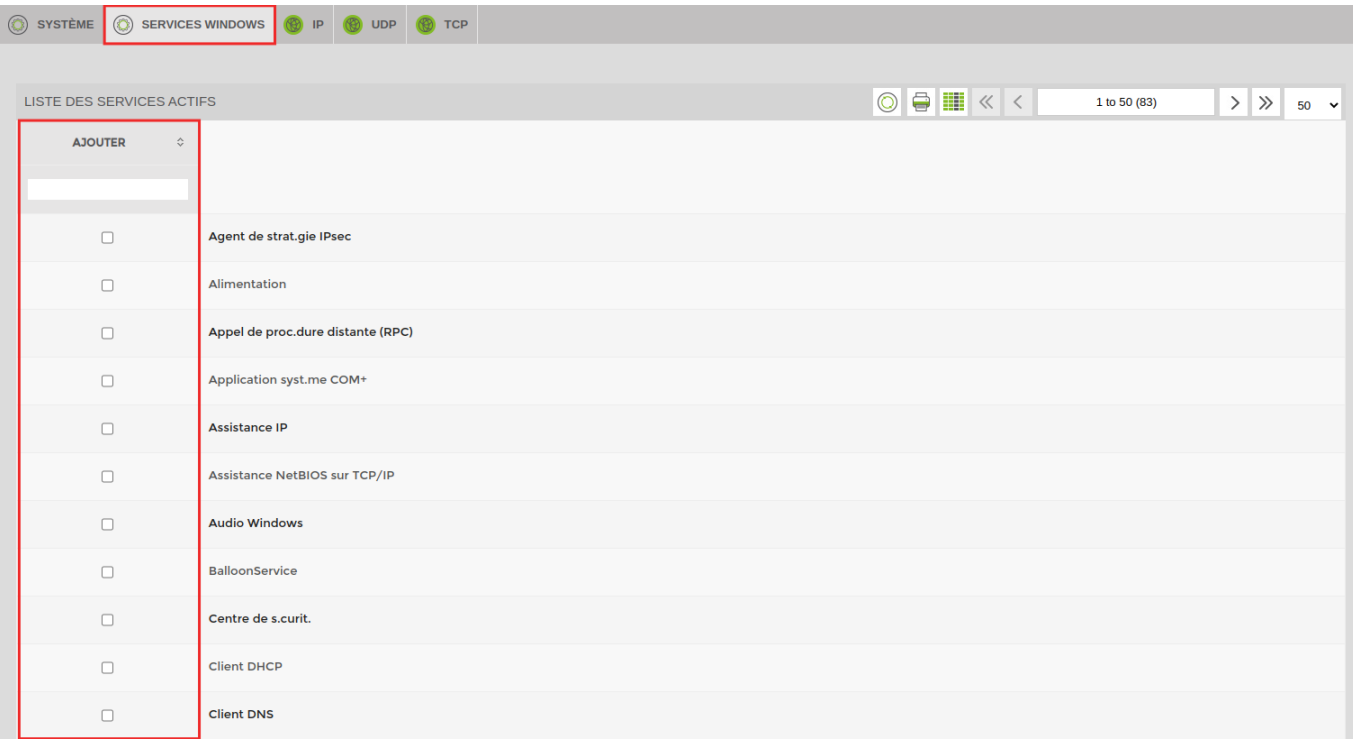

N'oubliez pas de cliquer sur « **ajouter** » au bas de la page.

From: <https://wiki.esia-sa.com/>- **Esia Wiki**

Permanent link: **[https://wiki.esia-sa.com/interface/noeud\\_serveur](https://wiki.esia-sa.com/interface/noeud_serveur)**

Last update: **2023/03/08 16:18**